# **Langzeit - Lieferantenerklärung**

# **Funktion**

Das IFW Modul erlaubt den Ausdruck einer Langzeitlieferantenerklärung nach EG-Verordnung 1207/01 (siehe Anhang). Das IFW wird dazu um eine Datenbank erweitert, in der Artikelnummer, Lieferantenartikelnummer, Gültigkeitszeitraum und die Präferenzkennzeichen geführt werden. Der Ausdruck erfolgt dann aus der Kundendatenbank. Das IFW durchsucht alle Rechnungen des Kunden, prüft ob zu dem Artikel ein Eintrag in der Präferenzdatenbank für den angegebenen Zeitraum vorliegt und druckt ihn dann aus. Es wird stets auf die Lieferantenartikelnummer des ersten Lieferanten auf der Artikelmaske zurückgegriffen. Wird der gleiche Artikel von mehren Lieferanten bezogen kann keine Lieferantenerklärung ausgedruckt werden, weil eine nachträgliche Zuordnung nicht mehr möglich ist.

# **Menüpunkte**

Das IFW wird um die Datenbank "**Artikel Präferenzkennzeichen**" erweitert. Sie finden Sie unter dem Menüpunkt "**Prod/Betrieb| Artikelverwaltung**".

# **Maske Artikel Präferenzkennzeichen**

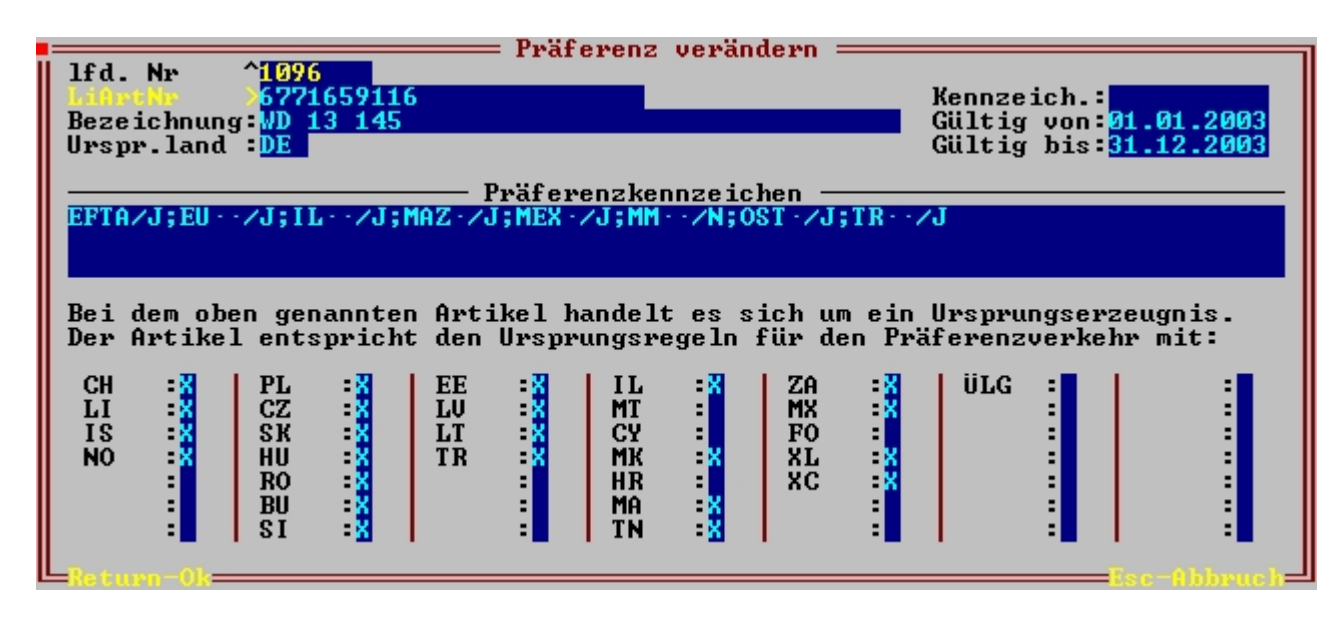

**LiArtNr:** Die Lieferantenartikelnummer. Beachten Sie, dass nur die erste Lieferantenzeile in der Artikelmaske für die Präferenzermittlung berücksichtigt wird. Die Lieferantenartikelnummerf muss daher mit der Lieferantenartikelnummer aus der ersten Zeile in der Artikelmaske übereinstimmen. **Bezeichnung:** Die Artikelbezeichnung

**Urspr.land:** Das Kürzel des Ursprungsland

**Gültig von / bis:** Der Gültigkeitszeitraum. Füllen Sie unbedingt beide Felder korrekt aus. **Präf.kennz:** Geben Sie in diesem Feld alle Präferenzen an. Die Syntax und Reihenfolge ist ohne Belang. Bei gegebener Präferenz wird diese Zeile auf der Lieferantenerklärung gedruckt.

**Länderzuordnung:** Der untere Bereich enthält eine Liste aller Länder, mit denen Präferenzvereinbarungen getroffen werden können. Die [Kennzeichen](https://wiki.ifw.de/wiki/doku.php?id=:anhang:glossar:kennzeichen) hinter den Länderkürzeln entscheiden, ob für den genannten Artikel Präferenzverkehr mit diesem Land existiert. Die Vergabe der Kennzeichen kann manuell oder automatisch erfolgen.

## **Vorgehensweise zur Ausgabe der Lieferantenerklärung**

Zur Ausgabe einer Lieferantenerklärung sind folgende Schritte nötig:

- 1. Aktualisieren der Präferenzkennzeichen
- 2. Auszugebende Artikel kennzeichnen
- 3. Prüfliste drucken
- 4. Lieferantenerklärung [ausdrucken](https://wiki.ifw.de/wiki/doku.php?id=:anwender:bedienelemente:drucken_und_exportieren)

### **Aktualisieren der Präferenzkennzeichen**

Die Präferenzkennzeichen der Artikel haben nur eine begrenzte Gültigkeit. Diese ist i.d.R. ein Jahr (siehe EU Verordnung 1207/01 Anhang). Für den Ausdruck einer Lieferantenerklärung eines Zeitraumes müssen entsprechende Einträge mit den nötigen Gültigkeitsbereichen in der Präferenzdatenbank vorhanden sein. Sie können die Präferenzkennzeichen bei geeigneter Vorlage in das IFW importieren oder manuell eingeben. Haben sich die Präferenzkennzeichen geändert, so muss ein neuer Eintrag mit dem nötigen Gültigkeitsbereich und den neuen Einträgen aufgenommen werden. Die Liste der Artikel-Präferenzkennzeichen finden Sie unter "**Prod/Betrieb | Artikelverwaltung | Artikel-Präferenzkennzeichen**".

#### **Präferenzkennzeichen maschinell einlesen**

Wenn Sie die Präferenzkennzeichen von Ihrem Lieferant als in einer maschinenlesbaren Datei zur Verfügung gestellt bekommen (z.B. als MS Excel Datei) können Sie sie in das IFW importieren. Für den Import müssen die Daten wie im Anhang unter "Aufbau der ARTLER.[CSV"](https://wiki.ifw.de/wiki/doku.php?id=:anhang:glossar:csv) beschrieben aufgebaut sein. Ggf. müssen Sie die Datei z.B. mit MS Excel bearbeiten und die Spalten in die richtige Reihenfolge bringen. Anschließend [speichern](https://wiki.ifw.de/wiki/doku.php?id=:anwender:bedienelemente:eingabemasken#abspeichern_eines_datensatzes) Sie die Datei in das Verzeichnis IFW/DATEN mit dem Namen ARTLER.CSV. Wechseln Sie im IFW zuerst zur klassischen Oberfläche, nur hier sind Importe möglich. Anschließend führen Sie den Menüpunkt "Prod/Betrieb | Artikelverwaltung | Artikel-Präferenzkennzeichen" aus. Es öffnet sich die Liste der Präferenzkennzeichen der Artikel. Starten Sie den Import mit der Tastenkombination STRG-F2 und wählen Sie den Menüpunkt "Präferenzkennzeichen einlesen". Es öffnet sich eine leere Kennzeichenmaske. Diese bestätigen Sie mit F2 und der Einlesevorgang beginnt. Der Einlesevorgang importiert die Daten des neuen Gültigkeitsbereiches zu den bestehenden Präferenzkennzeichen hinzu, d.h. Präferenzkennzeichen mit einem anderen Gültigkeitsbereich bleiben in der IFW Datenbank erhalten. So ist es möglich Lieferantenerklärungen auch für das Vorjahr zu drucken. Werden die Daten maschinell eingelesen, so findet auch gleich die Länderzuordnung statt.

#### **Präferenzkennzeichen manuell eingeben**

Präferenzkeinnzeichen können auch manuell erzeugt werden. Führen Sie dazu folgende Schritte aus:

- Eintrag der Lieferantenartikelnummer im Lieferanten-artikelnummernfeld des entsprechenden Artikels - Aufnahme eines Präferenzeintrages in der Präferenzdatenbank. Füllen Sie die Maske vollständig aus. Tragen Sie unbedingt den Gültigkeitsbereich (von / bis) ein. Zum Ausdruck kommen nur die Länderzuordnungen, nicht der eingegebene Fließtext.

Bei der Neuanlage eines Präferenzkennzeichens sind die möglichen [Ländercodes](https://wiki.ifw.de/wiki/doku.php?id=:anhang:glossar:l%C3%A4nderkennzeichen) voreingestellt, und die entsprechenden Länder mit einem X zu kennzeichnen. Fehlen Länder in der Liste so setzen Sie sich mit Ihrem Systembetreuer in Verbindung.

> Die Ländervorgaben werden über das INIT-Makro sysprg/artler.\$02 erstellt. Nehmen Sie an dieser Datei keine Ädnderugen vor. Die Datei wird durch IFW Updates ersetzt. Kopieren Sie stattdessen sysprg/artler.\$02 nach programm/artler.\$02. Passen Sie dann programm/artler.\$02 an. Die Datei programm/artler.\$02 hat Vorrang vor sysprg/artler.\$02.

### **Druck Langzeit - Lieferantenerklärung (Anhang)**

#### **Auszugebende Artikel kennzeichnen**

Öffnen Sie den Kundenstamm (IFW Menü **Vertrieb | Kundenstamm**) und positionieren Sie auf dem gewünschten Kunden. Drücken Sie F10 um das [Makromenü](https://wiki.ifw.de/wiki/doku.php?id=:anwender:bedienelemente:makros) zu öffnen. Wählen Sie den Eintrag "**Lieferantenerklärung**".

Geben Sie als nächstes das Grenzdatum (tt.mm.jjjj) ein und drücken Sie Enter.

Das IFW untersucht nun alle Rechnungspositionen des Kunden ab dem eingegebenen Datum. Dann öffnet es den Artikelstamm und zeigt Ihnen die betroffenen Artikel [selektiert](https://wiki.ifw.de/wiki/doku.php?id=:anwender:bedienelemente:selektionsfunktionen) an.

Drücken Sie die Taste Tab, um zwischen allen und [selektierte](https://wiki.ifw.de/wiki/doku.php?id=:anwender:bedienelemente:selektionsfunktionen) Artikeln umzuschalten.

Sie können nun Artikel der Selektion hinzufügen (Leertaste) oder aus der Selektion entfernen (Leertaste).

#### **Lieferantenerklärung drucken**

Sind Sie mit Ihrer Selektion zufrieden starten Sie die Ausgabe mit der Taste Eingabe. Damit wird der "Anhang zur Lieferantenerklärung" gedruckt, der der eigentlichen Langzeit-Lieferantenerklärung (Formblatt) beigelegt wird.

Beim Drucken prüft das IFW ob in der Präferenzdatenbank einen passender Eintrag exisitert. Dazu muss das Feld **LiArtNum** mit dem entsprechenden Feld Lieferantenartikelnummer (im Artikelstamm die **erste Zeile** der Lieferantenangaben) übereinstimmen. Dann prüft das IFW, ob einer der gefundenen Einträge in den angegebenen Gültigkeitszeitraum passt. Beachten Sie, dass je nach Systemeinstellung auch alte Präferenzen gültig sind. Findet es einen gültigen Eintrag, so wird der Präferenzeintrag ausgegeben. Zur Ausgabe kommen neben Artikelinformationen auch die Länderzuordnungen. Das Fließtextfeld "**Präf.kennz:**" der Präferenzkennzeichenmaske wird nicht

ausgedruckt. Die Artikel werden nach Lieferantenartikelnummer sortiert mit ihren zugehörigen Länderzuordnungen ausgegeben. Artikel ohne Lieferantenartikelnummer können nicht gedruckt werden.

#### **Drucken der Prüfliste**

Im Vorfeld kann es interessant sein zu wissen, zu welchen Artikeln keine Präferenzangaben vorhanden sind. In diesem Fall drucken Sie (bevor Sie die eigentliche Erklärung drucken) die Prüfliste zur Erklärung. Auf dieser werden auch fehlende und ungültige Einträge mit einer entsprechenden Meldung ausgegeben. Sichten Sie dann die beanstandeten Artikel/Präferenzen. Drücken Sie hierzu nach der Artikelselektion F4 und wählen den entsprechenden Eintrag aus dem [Druckmenü](https://wiki.ifw.de/wiki/doku.php?id=:anwender:bedienelemente:drucken_und_exportieren).

### **Anhang**

#### **Datensatzbeschreibung für den Import von Präferenzen (ARTLER.CSV)**

Die beschriebenen Verfahren gelten nur wenn die Datei ARTLER.CSV wie im folgenden Beschrieben aufgebaut ist. Für einen anderen Datensatzaufbau müssen neue Importmakros programmiert werden. Der Feldtrenmner ist ";". Die Reihenfolge der Felder ist entscheident. Ab Feld 10 wird der Rest der Zeile als ganzes eingelesen.

Sollte die einzulesende Datei anders aufgebaut sein, sollten Sie die Spalten mit einer Tabellenkalkulation (z.B. MS-Excel) auf dei benötigte Reihenfolge umstellen und dann als CSV Datei zu [exportieren.](https://wiki.ifw.de/wiki/doku.php?id=:anwender:bedienelemente:drucken_und_exportieren) Geben Sie dazu in MS-Excel bei "speichern unter" den Dateityp "CSV (Trennzeichen getrennt)(\*.csv)" an Der Zeichensatz sollte ASCII sein. D.h. enthält die Datei Umlaute oder "ß" muss sie im ASCII Zeichensatz vorliegen, andernfalls kann es zu fehlerhaften Zeichen bei den importierten Daten kommen.

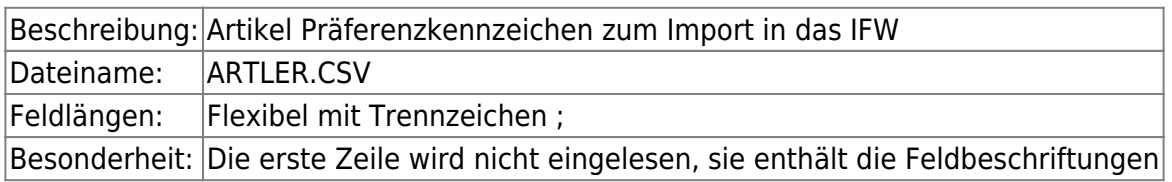

# Datensatzaufbau:

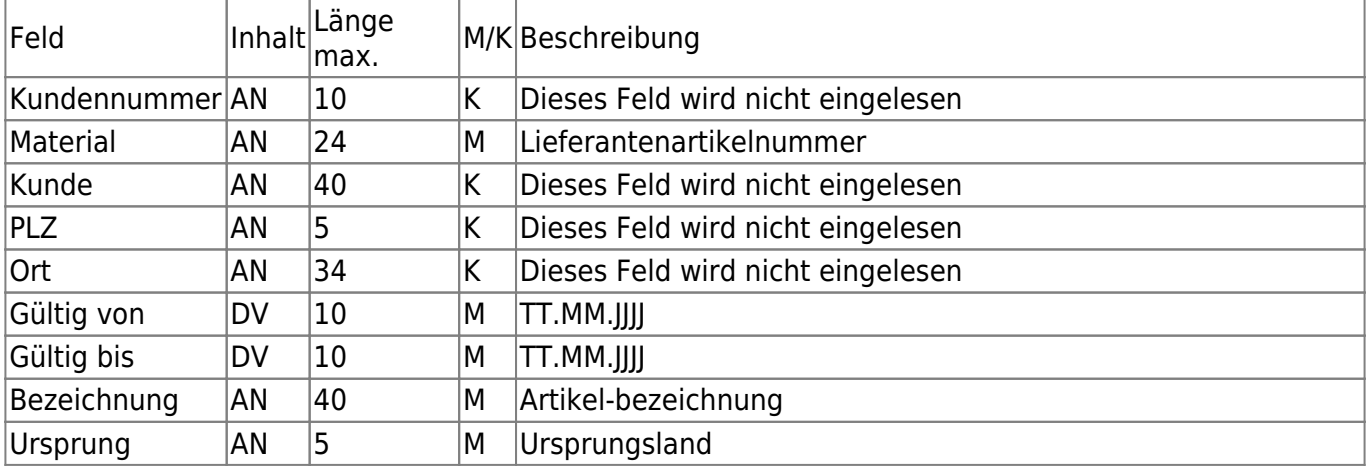

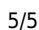

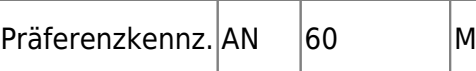

Ab hier wird alles bis zum nächsten CR/LF in das Feld Präf.kennz. eingelesen (auch Semikolons ";")

#### **Inhalt einer Beispieldatei:**

Kd.nr.;Material;Kd;Plz;Ort;LE gültig von;LE gültig bis;Bezeichnung;Ursprung;Präferenzzone;;;;;;; 12323433;2101012999;MUSTER;12345;Berlin;01.01.02;31.12.02;GEWINDEBOLZEN VST;DE;EFTA/J;EU /J;IL /J;MAZ /J;MEX /J;MM /J;OST /J;TR /J 12323433;2101015121;MUSTER;12345;Berlin;01.01.02;31.12.02;ANSCHLUSSNIPPEL;DE ;EFTA/N;EU /N;IL /N;MAZ /N;MEX /N;MM /N;OST /N;TR /N 12323433;2101915111;MUSTER;12345;Berlin;01.01.02;31.12.02;SCHRAUBSTUTZEN;DE; EFTA/J;EU /J;IL /J;MAZ /J;MEX /J;MM /J;OST /J;TR /J 12323433;2102515101;MUSTER;12345;Berlin;01.01.02;31.12.02;DOPPELNIPPEL;DE;EF TA/N;EU /N;IL /N;MAZ /N;MEX /N;MM /N;OST /N;TR /N 12323433;2103015251;MUSTER;12345;Berlin;01.01.02;31.12.02;DOPPELSTUTZEN;DE;E FTA/N;EU /N;IL /N;MAZ /N;MEX /N;MM /N;OST /N;TR /N

### **Quellen zur EG-Verordnung 1207/01**

**Dieser Abschnitt ist lediglich als Hilfestellung zu Ihrer Information gedacht. Er ist keine Rechtsberatung. Er erhebt keinen Anspruch auf Vollständigkeit.** Informationen zu Lieferantenerklärung finden Sie im Internet, z.B. unter: [Verordnung \(EG\) Nr. 1207/2001 des Rates vom 11. Juni 2001](https://eur-lex.europa.eu/legal-content/DE/TXT/?qid=1561459224391&uri=CELEX:32001R1207) [Zoll](https://www.zoll.de/DE/Fachthemen/Warenursprung-Praeferenzen/Praeferenzen/Lieferantenerklaerungen/lieferantenerklaerungen_node.html) [IHK](https://www.stuttgart.ihk24.de/Fuer-Unternehmen/international/import_export/Warenursprung/Zollvorteile_Praeferenzen /Lieferantenerklaerung_nach_VO_Nr_12072001/683660) [Wikipedia](https://de.wikipedia.org/wiki/Lieferantenerkl%C3%A4rung)

From: [IFW Wiki](https://wiki.ifw.de/wiki/) - **www.wiki.ifw.de**

Permanent link: **[https://wiki.ifw.de/wiki/doku.php?id=zusatzmodule:langzeit-\\_lieferantenerklaerung](https://wiki.ifw.de/wiki/doku.php?id=zusatzmodule:langzeit-_lieferantenerklaerung)**

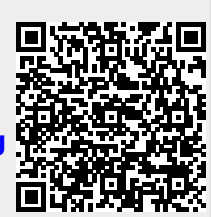

Last update: **18.01.2022 17:34**